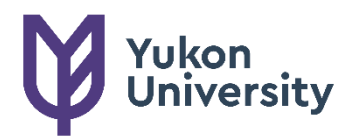

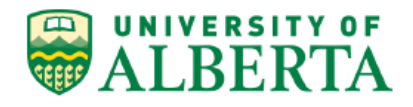

# **Bachelor of Science in** Northern Environmental and Conservation Sciences FAQs for Current Students

# **Contents**

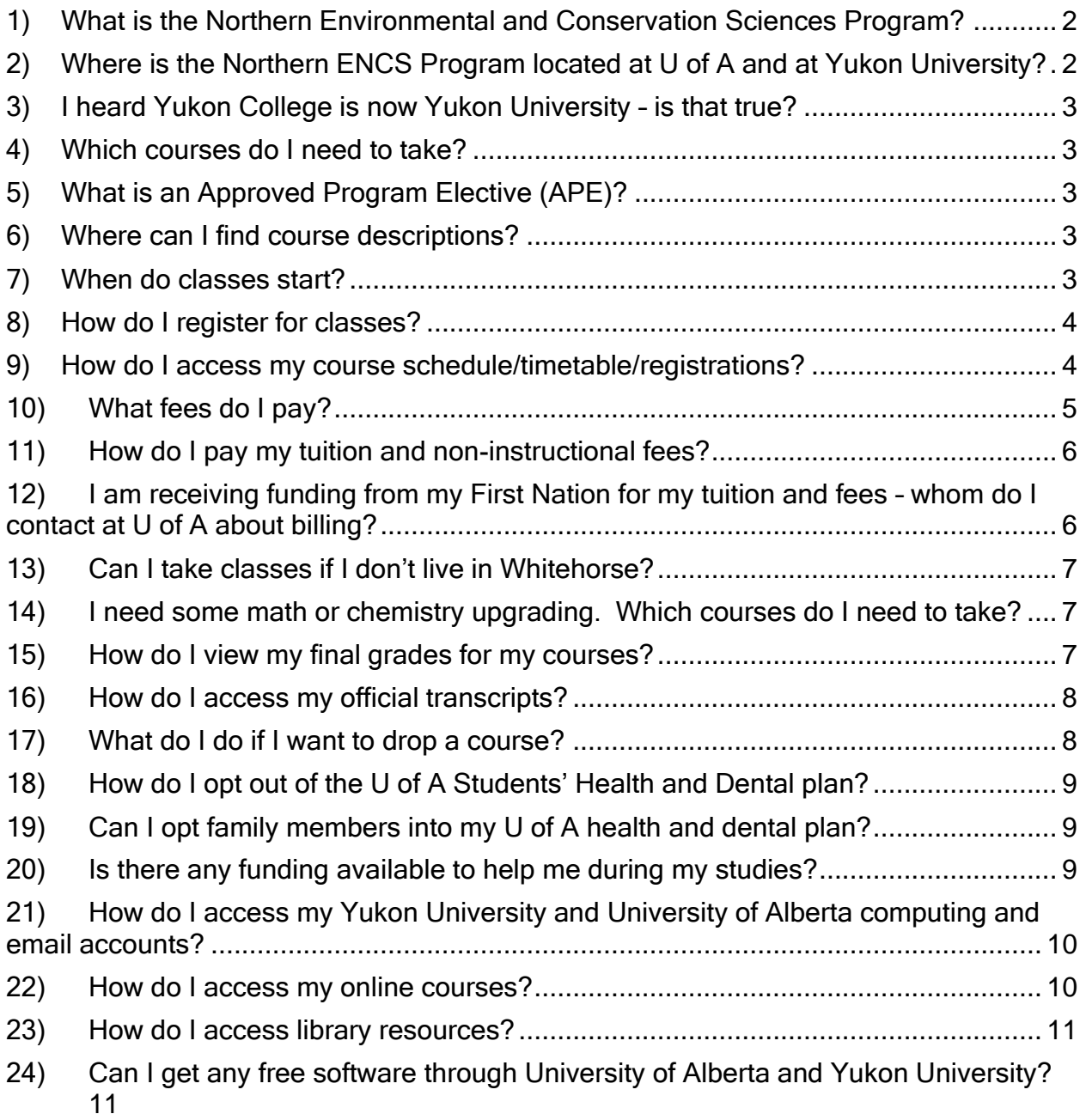

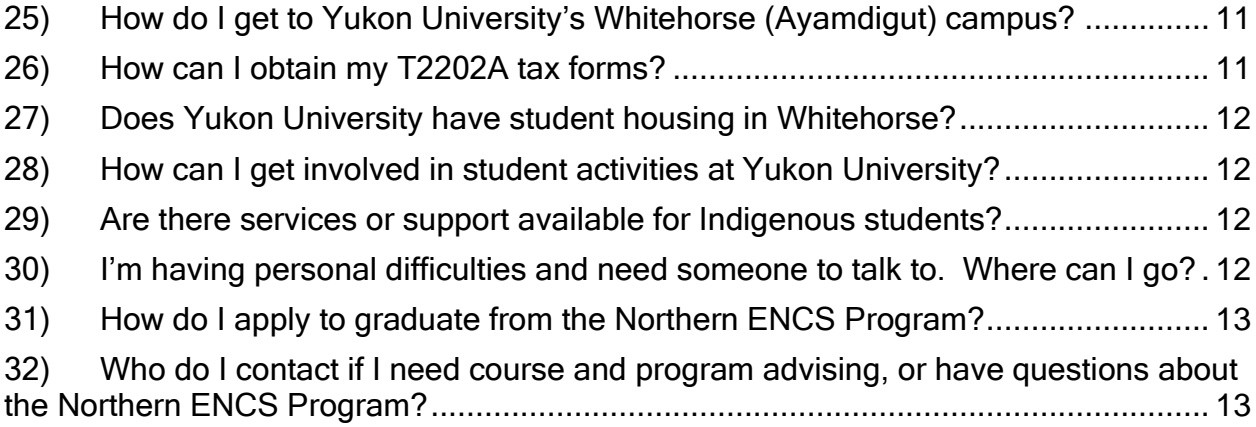

#### <span id="page-1-0"></span>1) What is the Northern Environmental and Conservation Sciences Program?

Yukon University, in partnership with the University of Alberta, offers years 3 and 4 of a Bachelor of Science degree in Environmental and Conservation Sciences with a Major in Northern Systems, granted by the University of Alberta. The program name is informally shortened to "Northern Environmental and Conservation Sciences" or Northern ENCS. The Northern ENCS Program is delivered primarily by University of Alberta faculty and Yukon University instructors based in Whitehorse.

Canada's North is experiencing unprecedented rates of change in environmental, social, and economic conditions, due to climate change, new governance structures, and accelerated industrial and infrastructure development. These pressures create significant challenges for northern communities, management of northern resources, and maintenance of northern values.

The Northern ENCS Program applies a systems perspective to understanding the implications of rapid environmental and social change affecting the North, and developing responses that promote resilience and adaptation. Strong foundations in natural and social sciences provide a platform for exploring approaches to conservation and sustainability, with course content that is relevant to the region. Students will learn about systems in the North, in a learning environment respectful of the area's unique ecological, cultural and social realities.

Graduates are prepared for careers in federal, territorial and First Nations governments, with resource industries, conservation organizations, and consulting companies operating in the North, and in environmental education and outreach.

## <span id="page-1-1"></span>2) Where is the Northern ENCS Program located at U of A and at Yukon University?

The Northern ENCS Program is offered by [Yukon University](http://www.yukonu.ca/) in partnership with University of Alberta, and is located in the School of Science, within the Division of Applied Science and Management, at Yukon University in [Whitehorse,](http://www.whitehorse.ca/) Yukon, Canada.

Courses in the Northern ENCS Program are based at the Ayamdigut (Whitehorse) campus of Yukon University.

At U of A, the B.Sc. in Environmental and Conservation Sciences Program is housed in the [Faculty of Agricultural, Life and Environmental Sciences \(ALES\),](http://www.ales.ualberta.ca/) and partnered with the [Faculty](http://nativestudies.ualberta.ca/)  [of Native Studies.](http://nativestudies.ualberta.ca/)

### <span id="page-2-0"></span>3) I heard Yukon College is now Yukon University – is that true?

Yes! Yukon College officially became Yukon University (YukonU) in May 2020. The university transition does not affect our delivery of the partnered Northern ENCS Program.

## <span id="page-2-1"></span>4) Which courses do I need to take?

Your Northern ENCS Program checksheet lists all of the required courses for your degree. You can obtain your checksheet from your Northern ENCS Program Advisor.

Course selection is done in consultation with a [Northern ENCS Program Advisor](#page-12-1) at Yukon University.

Before each term, a schedule of course offerings, including descriptions and registration information, will be emailed out to all active Northern ENCS Students by the ENCS Advisors.

## <span id="page-2-2"></span>5) What is an Approved Program Elective (APE)?

APEs are courses in categories or disciplines that are related to your program and provide an opportunity for you to choose courses that are of greatest interest to you.

Please meet with a [Northern ENCS Program Advisor](#page-12-1) to discuss APEs for the Northern Systems major.

A maximum of two APEs may be at the 100 or 200 level (note that most students in the Northern Systems major will have received transfer credit for 100 or 200 level APEs).

### <span id="page-2-3"></span>6) Where can I find course descriptions?

Descriptions of most courses offered in the Northern ENCS Program at Yukon University are available [here.](http://www.yukonu.ca/encs) The [U of A Catalogue](https://catalogue.ualberta.ca/Course/Faculty?facultyCode=AH) also provides course descriptions. An ENCS Program Advisor will also provide students with a list of courses and descriptions prior to the start of each term.

### <span id="page-2-4"></span>7) When do classes start?

Classes in the Northern ENCS Program generally follow the Yukon University academic schedule, available here: [https://www.yukonu.ca/admissions/important-dates.](https://www.yukonu.ca/admissions/important-dates) In Fall 2024, classes begin on Weds. Sept. 4. Please note that Tues. Sept. 3 is Yukon University's Student Orientation Day. Visit the Yukon University website for information on events and activities during orientation:<https://www.yukonu.ca/orientation>

## <span id="page-3-0"></span>8) How do I register for classes?

Students in the Northern ENCS Program register in most of their classes in both the University of Alberta system and the Yukon University system. Before registering in classes, you must discuss your course options with a [Northern ENCS Program Advisor](#page-12-1) to ensure that your course selections will enable you to complete your program in a timely manner and that you meet all necessary prerequisites.

Students taking diploma-level transfer courses (e.g. ECON 100, CHEM 110, BIOL 220) or upgrading courses (e.g. MATH 050/060, CHEM 050/060) will register in those courses only in the Yukon University system. To receive transfer credit toward the B.Sc. ENCS program for diploma-level courses such as ECON 100, CHEM 110, BIOL 220, etc. from Yukon University (or from other institutions), students must have received a grade of C- or higher.

To register in your U of Alberta courses in the U of A system, you will need to log into Bear Tracks using your CCID and password. There is detailed information on how to register in courses in the U of A system here: [https://www.ualberta.ca/registrar/registration-and](https://www.ualberta.ca/registrar/registration-and-courses/course-registration)[courses/course-registration.](https://www.ualberta.ca/registrar/registration-and-courses/course-registration) There are Bear Tracks resources, including how-to videos here: <https://www.ualberta.ca/registrar/registration-and-courses/bear-tracks-resources>

You have a few ways to search for courses in Bear Tracks - by course code, keyword, subject, title, and other options. Note that if searching for "REN R" courses, make sure to include the space between "REN" and "R". You can also search by 5-digit class number, which is listed in the schedule sent out by the Northern ENCS advisor (note that this is different than YukonU's CRN, which is also included for all courses in the Northern ENCS schedule). More information on searching for courses is available at the Bear Tracks resources link above, and in this video: [https://www.youtube.com/watch?v=UHdilvys5G8.](https://www.youtube.com/watch?v=UHdilvys5G8)

If you get any error messages when trying to register, send an email to your Northern ENCS Program Advisor.

To register in your courses in the Yukon University system, log into YukonU's online registration system (Banner). Instructions are available here:

<https://www.yukonu.ca/admissions/registration>. To register in the YukonU system, you will need an active YukonU computing account. For information on setting up your Yukon University computing account, visit the YukonU IT page at [https://www.yukonu.ca/student-life/technical](https://www.yukonu.ca/student-life/technical-resources)[resources.](https://www.yukonu.ca/student-life/technical-resources) Registration for the Fall 2024 term at YukonU begins on June 10. Registration for the Winter 2025 term begins on Oct. 15. Note that the online registration information refers to a program planning guide – for B.Sc. ENCS students, you would refer to your advising checksheet and information provided by the Program Advisor.

### <span id="page-3-1"></span>9) How do I access my course schedule/timetable/registrations?

To view or print your course registrations in the University of Alberta system, you will need to log into Bear Tracks using your CCID and password. There is information on using Bear Tracks here: [https://www.ualberta.ca/registrar/registration-and-courses/bear-tracks-](https://www.ualberta.ca/registrar/registration-and-courses/bear-tracks-resources/index.html)

[resources/index.html?](https://www.ualberta.ca/registrar/registration-and-courses/bear-tracks-resources/index.html). To view your schedule, click on the "My Schedule - Calendar" tile in Bear Tracks. Note that Yukon-based courses do not include days and times in the schedule in Bear Tracks; days/times shown for Edmonton-based courses are in Mountain Time.

To view or print your course registrations and schedule in the Yukon University system, you will need to log into YukonU's online registration system here: <https://banner.yukonu.ca/StudentRegistrationSsb/ssb/registration> and click on My Registration Status. You can also access that link from the general registration page here: [https://www.yukonu.ca/admissions/registration,](https://www.yukonu.ca/admissions/registration) where there is also contact information if you have trouble logging in.

## <span id="page-4-0"></span>10)What fees do I pay?

Students in the Northern ENCS Program pay tuition to University of Alberta for their U of A credit courses and pay mandatory non-instructional fees at both institutions. For information on how to pay your fees, see [How do I pay my tuition and non-instructional fees?](#page-5-0)

Students taking diploma-level transfer courses (e.g., ECON 100, CHEM 110, BIOL 220) or upgrading courses (e.g., MATH 050/060, CHEM 050/060) pay tuition for those courses to YukonU, at YukonU rates, rather than to U of A.

To view your tuition and fees in the University of Alberta system, log into Bear Tracks using your CCID and password. There is information on using Bear Tracks here: [https://www.ualberta.ca/registrar/registration-and-courses/bear-tracks-resources/index.html?](https://www.ualberta.ca/registrar/registration-and-courses/bear-tracks-resources/index.html). To view your fees, click on the Financial Account tile after logging in to Bear Tracks. You will receive an email notification (at your UAlberta email address) when your fee assessment is available. The deadline to pay your UAlberta fees will be indicated in Bear Tracks.

To view your fees in the YukonU system, log into Banner Self-Serve

<https://www.yukonu.ca/selfservice> . There is information on using Banner Self-Serve here: [https://www.yukonu.ca/student-life/technical-resources,](https://www.yukonu.ca/student-life/technical-resources) scroll down to the Banner Self-Serve section.

Some courses may have additional lab or field fees.

The sample fee assessments below are based on rates for Canadian citizens or permanent residents. For more information on University of Alberta fees, visit [https://www.ualberta.ca/registrar/costs-tuition-fees/undergraduate-tuition/fall-winter-tuition-for](https://www.ualberta.ca/registrar/costs-tuition-fees/undergraduate-tuition/fall-winter-tuition-for-canadian-citizens-and-permanent-residents.html)[canadian-citizens-and-permanent-residents.html.](https://www.ualberta.ca/registrar/costs-tuition-fees/undergraduate-tuition/fall-winter-tuition-for-canadian-citizens-and-permanent-residents.html) Information on fees for International students is available at [https://www.ualberta.ca/registrar/costs-tuition-fees/undergraduate-tuition/fall](https://www.ualberta.ca/registrar/costs-tuition-fees/undergraduate-tuition/fall-winter-tuition-for-international-students.html)[winter-tuition-for-international-students.html.](https://www.ualberta.ca/registrar/costs-tuition-fees/undergraduate-tuition/fall-winter-tuition-for-international-students.html)

Sample totals for tuition and fees, based on 2024-2025 U of A rates (as of March 2024):

• For a student taking a full-time course load of five 3-credit courses, academic year perterm fees are:

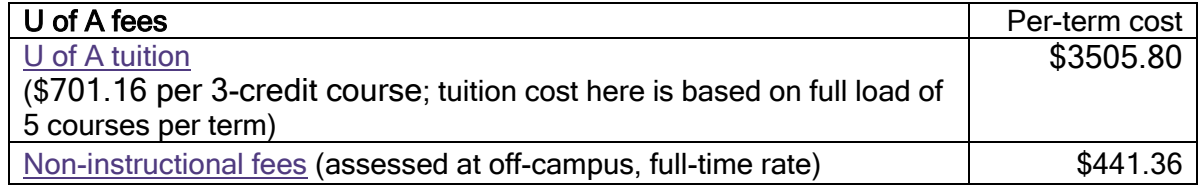

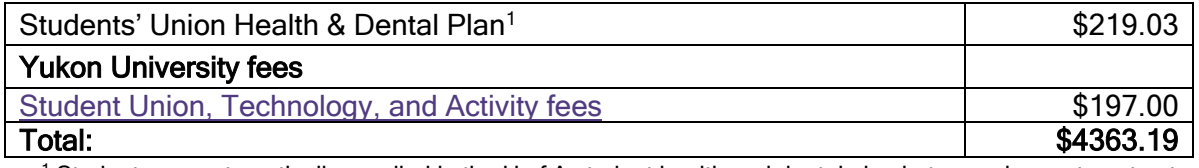

 $1$  Students are automatically enrolled in the U of A student health and dental plan but may choose to opt out (see<https://www.studentcare.ca/> for more information).

• For a student taking a part-time course load of two 3-credit courses, academic year perterm fees are:

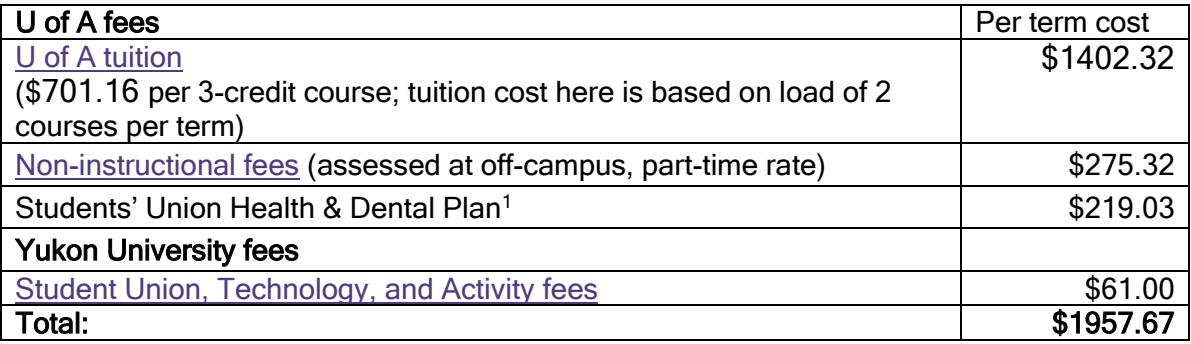

<sup>1</sup> Students are automatically enrolled in the U of A student health and dental plan but may choose to opt out (see<https://www.studentcare.ca/> for more information).

### <span id="page-5-0"></span>11)How do I pay my tuition and non-instructional fees?

You can view your U of A fee assessment by logging into [Bear Tracks.](https://www.beartracks.ualberta.ca/) You will be emailed a fee notification (at your U of A email address) in August for courses that you have registered for in the fall term, or in December for the winter term. If you have questions about payment of U of Alberta fees, you can contact U of A Financial Services directly at [student.payment@ualberta.ca](mailto:student.payment@ualberta.ca) or 780-492-2400.

You can find information on payment of your U of Alberta tuition and non-instructional fees here: [https://www.ualberta.ca/admissions-programs/tuition/tuition-payment-options.](https://www.ualberta.ca/admissions-programs/tuition/tuition-payment-options) If you are receiving third-party funding, see [below \("I am receiving funding from my First Nation for tuition](#page-5-1)  [and fees…"\)](#page-5-1) for information on arrangement for billing.

You can find information on payment of Yukon University fees here: [https://www.yukonu.ca/admissions/money-matters/fee-payment.](https://www.yukonu.ca/admissions/money-matters/fee-payment)

#### <span id="page-5-1"></span>12)I am receiving funding from my First Nation for my tuition and fees – whom do I contact at U of A about billing?

If you are a sponsored student, U of Alberta Financial Services can process tuition and student fee payments directly from your funder. More information is available at [https://www.ualberta.ca/admissions-programs/tuition/tuition-payment-options/sponsorship-or](https://www.ualberta.ca/admissions-programs/tuition/tuition-payment-options/sponsorship-or-third-party-billing)[third-party-billing.](https://www.ualberta.ca/admissions-programs/tuition/tuition-payment-options/sponsorship-or-third-party-billing)

You can also contact U of A Financial Services directly for more information on billing and payments by funders at [student.payment@ualberta.ca](mailto:student.payment@ualberta.ca) or 780-492-2400.

## <span id="page-6-0"></span>13) Can I take classes if I don't live in Whitehorse?

Whenever possible, the Northern ENCS Program offers courses via Distance Learning (usually web conference) to Yukon University community campuses and others off-campus.

However, due to lab components in some courses and other logistical constraints, we cannot offer all courses in the program via Distance Learning. Therefore, while a student may be able to complete some of their ENCS coursework from their community, they should expect to spend most of their time in the program at the Ayamdigut campus in Whitehorse.

Please see the current course schedule or speak with a [Northern ENCS Program Advisor](#page-12-1) about distance course options.

## <span id="page-6-1"></span>14)I need some math or chemistry upgrading. Which courses do I need to take?

If students require high school equivalencies for some courses, such as chemistry or math, they may complete those equivalencies at Yukon University through the School of Academic and Skill Development.

The Yukon University equivalents for Chemistry 11 and 12 are CHEM 050 and CHEM 060, respectively.

YukonU equivalents for Pre-calculus 11 and 12 are MATH 050 and MATH 060, respectively. Because U of Alberta and Yukon University require equivalents for Yukon's Pre-Calculus 12, a student entering the Northern ENCS program with Math 11 and 12 may still be required to do some upgrading if they completed other high school math courses (e.g., Applications of Math, etc.). [Northern ENCS Program Advisors](#page-12-1) will let students know if they require upgrading courses.

Students who need math upgrading may be advised to write a math placement test to determine whether they need MATH 050 or 060. These tests are written through the Testing and Assessment Centre at Yukon University. Information on testing is available here: [https://www.yukonu.ca/student-life/learning-matters/testing-assessments,](https://www.yukonu.ca/student-life/learning-matters/testing-assessments) which includes review material and a link to the online test booking system. Students may be able to complete their placement test from off-campus. Contact the School of Academic and Skill Development at the link above for more information.

#### <span id="page-6-2"></span>15)How do I view my final grades for my courses?

For U of Alberta credit courses, final grades are entered in the U of Alberta system and students can view them in Bear Tracks by clicking on the Academic Records tile and then on My Grades.

For YukonU credit courses (e.g. ECON 100, CHEM 110, etc.) and upgrading courses, final grades are entered in the YukonU system and can be viewed in Banner Self-service: [https://www.yukonu.ca/selfservice.](https://www.yukonu.ca/selfservice)

## <span id="page-7-0"></span>16)How do I access my official transcripts?

To obtain an official transcript of your grades for University of Alberta credit courses, you will need to log into [Bear Tracks](https://www.beartracks.ualberta.ca/) and request either an e-transcript or a hard copy. You can download an e-transcript as a pdf, or you can request that an e-transcript or hard copy be sent directly from the University of Alberta Registrar's Office. Please note that University of Alberta fees apply if requesting that an official transcript be shared directly from the Registrar, either by email or by mail. There is more information on transcripts here: [https://www.ualberta.ca/registrar/records/transcripts/index.html.](https://www.ualberta.ca/registrar/records/transcripts/index.html)

To obtain an official transcript of your grades for Yukon University credit courses (such as CHEM 110, ECON 100, etc.), see the information here: [https://www.yukonu.ca/current](https://www.yukonu.ca/current-students/request-for-transcripts)[students/request-for-transcripts.](https://www.yukonu.ca/current-students/request-for-transcripts)

Please note that University of Alberta credit courses, and their grades, DO NOT appear on Yukon University transcripts.

## <span id="page-7-1"></span>17)What do I do if I want to drop a course?

Students registered in the Northern ENCS Program must drop their courses in *both* U of A and Yukon University systems, using the steps listed below. The student should also contact an ENCS Program Advisor to inform them of their decision.

To withdraw from a course in the U of A system [\(https://www.ualberta.ca/registrar/registration](https://www.ualberta.ca/registrar/registration-and-courses/withdrawals.html)[and-courses/withdrawals.html\)](https://www.ualberta.ca/registrar/registration-and-courses/withdrawals.html):

- Log into your Bear Tracks account and select Academic Records, then click on the "Drop" Classes" tab from the left-hand navigation. Select the course from which you would like to withdraw. Submit your withdrawal request.
- If it is prior to the registration deadline for the term, the class and all associated fees will be removed from your record.
- If it is after the registration deadline, the course will appear in your academic record with a grade of "W" for withdrawal.
- If you drop the course after the registration deadline but before the refund deadline, you will receive a 50% reduction in the instructional fees for the course. See the U of A academic calendar (linked below) for specific deadlines for each term.
- Major U of A dates and deadlines for the current academic year are listed in the U of A Academic Calendar [\(http://calendar.ualberta.ca/](http://calendar.ualberta.ca/)), under "Academic Schedule, Dates, and Deadlines".

To withdraw from a course in the Yukon University system:

- If it is before the registration deadline for the term, you can drop the course from within the online registration system.
- **•** If it is after the registration deadline, email registration  $\omega$  vukonu.ca or visit the Yukon University Admissions desk to ask to be withdrawn from the course in the YukonU system. Include your YukonU student ID number.

• If the course is a YukonU credit course (e.g., ECON 100, CHEM 110, MATH 105, etc.), you will receive a grade of "W" for withdrawal on your YukonU transcript. To receive a grade of W, the course must be dropped before the withdrawal deadline for the term. YukonU dates and deadlines for the current academic year are listed here: <https://www.yukonu.ca/admissions/important-dates>

### <span id="page-8-0"></span>18)How do I opt out of the U of A Students' Health and Dental plan?

To opt out of the health and dental plan, visit [www.studentcare.ca](http://www.studentcare.ca/) and search for University of Alberta Undergraduate Students. From the Coverage menu at the right side of the page, click on "Opt outs" and follow the online instructions.

NOTE: All opt outs MUST be completed during the change-of-coverage period at the start of the FALL term. The dates are shown at the Opt Outs link above. The change-of-coverage dates are usually during the first two weeks of September or January but make sure to check the link for the exact dates. All opt outs are valid ONLY for the current academic year and must be renewed annually.

For more information, contact the Member Services Centre at 1-866-795-4430, Mon. - Fri. from 9 am to 5 pm Mountain (8 am to 4 pm Pacific).

## <span id="page-8-1"></span>19)Can I opt family members into my U of A health and dental plan?

Yes, the U of A Students' Health and Dental Plan gives you the option to enroll your family (spouse and/or dependents) by completing an enrolment process and paying an additional fee, over and above your fee as a member of the U of A Student Union. Common law and same-sex couples are eligible.

Enrolments must be completed during the change-of-coverage period at the start of the fall term. More information on the dates for the change-of-coverage period is available by visiting [www.studentcare.ca,](http://www.studentcare.ca/) and searching for University of Alberta Undergraduate Students. From the Coverage menu at the right side of the page, click on "Couple & Family Enrolments".

Students newly registering in January may opt in family members during the change-ofcoverage period in the winter term.

All opt ins are valid ONLY for the current academic year and must be renewed annually.

#### <span id="page-8-2"></span>20)Is there any funding available to help me during my studies?

Students registered in the Northern ENCS Program at Yukon University and University of Alberta are eligible to apply for funding at either institution.

For information on funding available through U of A, visit [https://www.ualberta.ca/registrar/scholarships-awards-financial-support/index.html.](https://www.ualberta.ca/registrar/scholarships-awards-financial-support/index.html) Please note that some U of A awards have Alberta residency requirements.

For information on funding available through Yukon University, including bursaries and awards, visit <https://www.yukonu.ca/admissions/money-matters> and scroll down to the Financial Supports section.

The Yukon Government offers several Student Financial Assistance programs for Yukon residents. For more information, visit [https://yukon.ca/en/education-and-schools-student](https://yukon.ca/en/education-and-schools-student-financial-support)[financial-support.](https://yukon.ca/en/education-and-schools-student-financial-support)

### <span id="page-9-0"></span>21)How do I access my Yukon University and University of Alberta computing and email accounts?

Students in the Northern ENCS Program are assigned both YukonU and UAlberta computing and email accounts. Students must ensure they set up and monitor BOTH sets of accounts.

For information on setting up and checking your Yukon University computing account, visit the YukonU IT page at [https://www.yukonu.ca/student-life/technical-resources.](https://www.yukonu.ca/student-life/technical-resources) Your YukonU email is accessed via Office 365 so scroll down to the sections on "Accessing your Office 365 and Moodle Account" and "Office 365 & Email".

For information on setting up and checking your UAlberta computing and email accounts, visit <https://ist.ualberta.ca/services/ccid-passwords/> and [https://www.ualberta.ca/information](https://www.ualberta.ca/information-services-and-technology/services/email-calendaring/index.html)[services-and-technology/services/email-calendaring/index.html.](https://www.ualberta.ca/information-services-and-technology/services/email-calendaring/index.html) Students should have set up their UAlberta email account during the ENCS application process.

### <span id="page-9-1"></span>22)How do I access my online courses?

Access to your online courses will depend on whether they are being offered by Yukon University in Whitehorse or by University of Alberta in Edmonton, and whether they are delivered fully online or by web conferencing.

For fully online University of Alberta courses, access is via U of Alberta's eClass system: [https://eclass.srv.ualberta.ca/portal/.](https://eclass.srv.ualberta.ca/portal/) For information on using eClass, visit: <https://support.ctl.ualberta.ca/index.php?/Knowledgebase/List/Index/22/eclass>

For fully online Yukon University-partnered courses (e.g., online section of NS 200/HIST 140), access is via Yukon University's Moodle system, by clicking on My Courses from the YukonU homepage. For information on using the Moodle system to access course materials, visit [https://www.yukonu.ca/student-life/technical-resources,](https://www.yukonu.ca/student-life/technical-resources) or visit the knowledgebase and search for "Moodle": [https://www.yukonu.ca/knowledgebase.](https://www.yukonu.ca/knowledgebase)

For courses that allow you to join via web conferencing, access is via Zoom webcon software. For information on using Zoom and joining webcon classes at YukonU, visit <https://www.yukonu.ca/student-life/technical-resources> and scroll down to the section on Zoom Video Conferencing.

### <span id="page-10-0"></span>23)How do I access library resources?

Students in the Northern ENCS Program have full access to library resources at both U of Alberta and Yukon University.

To access U of A library resources, visit: [https://www.library.ualberta.ca/.](https://www.library.ualberta.ca/) Students log into online resources such as databases and e-journals using their Campus Computing ID (CCID) and password. Students in the Northern ENCS Program are considered off-campus, distance students and can request delivery of materials and other off-campus services. More information on accessing resources as a distance student is available here: <https://www.library.ualberta.ca/services/distance-students>

To access Yukon University library resources, visit: [http://www.yukonu.ca/library.](http://www.yukonu.ca/library)

## <span id="page-10-1"></span>24)Can I get any free software through University of Alberta and Yukon University?

Yes, you can! Go to U of A's On The Hub Web Store here: [https://ualberta.onthehub.com.](https://ualberta.onthehub.com/) There are links to free and reduced cost software downloads and licenses for students. For example, there are student licenses for ArcGIS software, as well as Office 365.

You can also get free downloads of Office 365 applications (Word, Excel, PPT, OneNote) through Yukon University. Visit<https://www.yukonu.ca/student-life/technical-resources> and click on the Office 365 section for information.

### <span id="page-10-2"></span>25)How do I get to Yukon University's Whitehorse (Ayamdigut) campus?

The Whitehorse (Ayamdigut) campus of Yukon University is located at 500 University Drive, Whitehorse, Yukon.

Information on parking and transportation is available here: [https://www.yukonu.ca/facilities](https://www.yukonu.ca/facilities-services/parking-transportation)[services/parking-transportation](https://www.yukonu.ca/facilities-services/parking-transportation)

Full-time and part-time Yukon University students, including those in the Northern ENCS Program, can purchase a discounted student bus pass from the [YukonU Campus Store.](https://www.yukonu.ca/campus-store) Students must have a valid student ID card at the time of purchase. For information on obtaining a YukonU student ID card, visit: [https://www.yukonu.ca/current-students/id-card.](https://www.yukonu.ca/current-students/id-card)

Parking at Ayamdigut campus is free. However, please note that there are no electrical hookups for student vehicles in winter (other than for students in campus housing).

There are bike racks and a bike maintenance station at Ayamdigut campus.

### <span id="page-10-3"></span>26)How can I obtain my T2202A tax forms?

University of Alberta forms can be obtained via your [Bear Tracks](https://www.beartracks.ualberta.ca/) account.

Yukon University forms can be obtained via your [Banner Self-Service account,](http://yukonu.ca/selfservice) or by following the instructions at [https://www.yukonu.ca/current-students/tuition-tax-receipts/t2202a-forms.](https://www.yukonu.ca/admissions/tuition-tax-receipts/t2202a-forms)

## <span id="page-11-0"></span>27)Does Yukon University have student housing in Whitehorse?

Yes, Yukon University has campus housing with single and double-occupancy rooms, as well as housing for mature students (aged 25 and older), and for families. For more information on student housing at Yukon University, visit [https://www.yukonu.ca/student-life/campus-housing.](https://www.yukonu.ca/student-life/campus-housing)

## <span id="page-11-1"></span>28)How can I get involved in student activities at Yukon University?

Yukon University's Ayamdigut (Whitehorse) campus has a variety of clubs, volunteer opportunities, student employment opportunities, and student union activities. More information is available here:<https://www.yukonu.ca/student-life/get-involved>

### <span id="page-11-2"></span>29)Are there services or support available for Indigenous students?

Both Yukon University and University of Alberta have a variety of services for First Nations, Métis, and Inuit students.

For more information on University of Alberta services, download the [Indigenous Student](https://www.ualberta.ca/admissions/undergraduate/resources/publications.html?)  [Handbook](https://www.ualberta.ca/admissions/undergraduate/resources/publications.html?) and visit:<https://www.ualberta.ca/current-students/first-peoples-house> and [https://www.ualberta.ca/admissions/undergraduate/resources/indigenous-students.html.](https://www.ualberta.ca/admissions/undergraduate/resources/indigenous-students.html)

For information on Yukon University services, visit: [https://www.yukonu.ca/student-life/health](https://www.yukonu.ca/student-life/health-wellness/first-nations-support-services)[wellness/first-nations-support-services.](https://www.yukonu.ca/student-life/health-wellness/first-nations-support-services)

### <span id="page-11-3"></span>30)I'm having personal difficulties and need someone to talk to. Where can I go?

Yukon University offers a variety of support and counseling services. You can make an appointment for any of these services by visiting the links below.

- [Personal Counseling Services](https://www.yukonu.ca/student-life/health-wellness/personal-counselling-services) are available to all registered Yukon University students, including those in the Northern ENCS Program. This service provides support to students for a broad range of personal issues including depression, anxiety, substance abuse, grief and loss, trauma, and relationship difficulties.
- [First Nations Support Services](https://www.yukonu.ca/student-life/health-wellness/first-nations-support-services) are available to assist students of First Nations' ancestry, and provide support to students dealing with issues related to funding, housing, transportation, and other student life needs. Contact them through the Student Services Centre (contact information above).

U of A also offers support services for students in the Northern ENCS Program.

• The [Peer Support Centre](http://www.su.ualberta.ca/services/psc/) is a Students' Union service that offers the U of A community a place to talk to someone for support. The Centre provides information, referrals, crisis intervention and a completely confidential place to talk. Volunteers can assist with both

academic and personal problems. Call 780-492-HELP (780-492-4357) between 9 am and 8 pm Mountain (8 am-7 pm Pacific), Monday-Friday.

- The [First Peoples' House](https://www.ualberta.ca/current-students/first-peoples-house/index.html) provides an environment of empowerment for First Nations, Métis, and Inuit learners to achieve personal and academic growth. For more information, visit the link above, phone 780-492-5677, or email [fph@ualberta.ca.](mailto:fph@ualberta.ca)
- The [Office of Safe Disclosure and Human Rights](https://www.ualberta.ca/provost/portfolio/office-of-safe-disclosure-human-rights/index.html) offers information and support for students who would like to report a case of misconduct (academic, discrimination, harassment, financial, safety), or help an individual at risk. The Office of Safe Disclosure can be contacted by phone at 780- 492-7357 or by email at [osdhr@ualberta.ca.](mailto:osdhr@ualberta.ca) The Helping Individuals At Risk office can be contacted by phone at 780-492-4372 or by email at [hiarua@ualberta.ca.](mailto:hiarua@ualberta.ca)
- The [Student Ombudservice](https://www.ualberta.ca/current-students/ombuds/index.html) provides information and quidance on academic, discipline, interpersonal, and other U of A issues and regulations. The office can be contacted by phone at 780-492-4689 between 10 am and 4 pm Mountain (9 am and 3 pm Pacific), Monday-Friday, or by email at [ombuds@ualberta.ca.](mailto:ombuds@ualberta.ca)

## <span id="page-12-0"></span>31)How do I apply to graduate from the Northern ENCS Program?

Students should meet with a [Northern ENCS Program Advisor](#page-12-1) that ensure that they have completed all of the requirements of the program for graduation.

Students must then apply to U of A to graduate (even if they don't plan to attend the convocation ceremony). Applications to graduate are submitted through Bear Tracks, and must be submitted before Feb. 1.

Students must also submit an application to graduate through Yukon University, even if they don't plan to attend convocation. For an application link and other information, visit [https://www.yukonu.ca/current-students/convocation.](https://www.yukonu.ca/current-students/convocation)

Students in the Northern ENCS Program attend the Yukon University convocation ceremony in May. Information on convocation is available here: [https://www.yukonu.ca/current](https://www.yukonu.ca/current-students/convocation)[students/convocation](https://www.yukonu.ca/current-students/convocation)

## <span id="page-12-1"></span>32)Who do I contact if I need course and program advising, or have questions about the Northern ENCS Program?

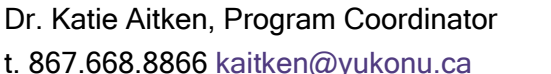

Dr. Fiona Schmiegelow, Director t. 867.668.8711 [fiona.schmiegelow@ualberta.ca](mailto:fiona.schmiegelow@ualberta.ca)